Whether you have footage looking dull, underexposed, overexposed, showing undesired saturation / desaturation levels or if you simply need to retouch the overall look of your images using just FCP then Luca's Image Adjust may well be of assistance. Furthermore, this plug-in renders very quickly, the filter can generously brighten up or saturate images keeping video noise very low or even absolutely unaltered.

After downloading the plug-in drag it to Macintosh HD / Library / Application Support / Final Cut Pro System Support / Plugins folder. Finally restart Final Cut Pro and the generator should show up in the Generator's menu (Luca's Generators).

Take a look at the video demo then download it and try it out.

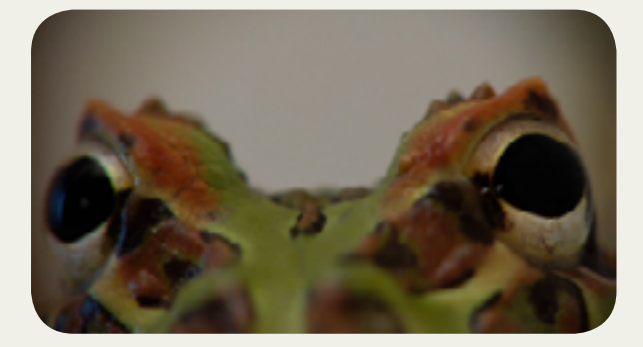

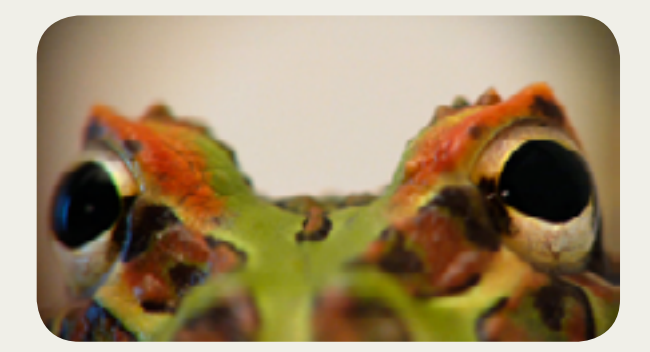

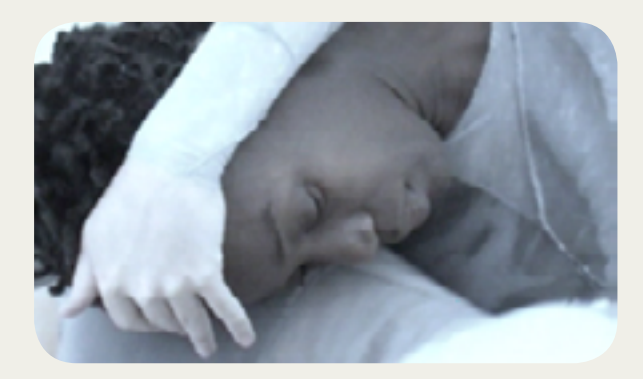

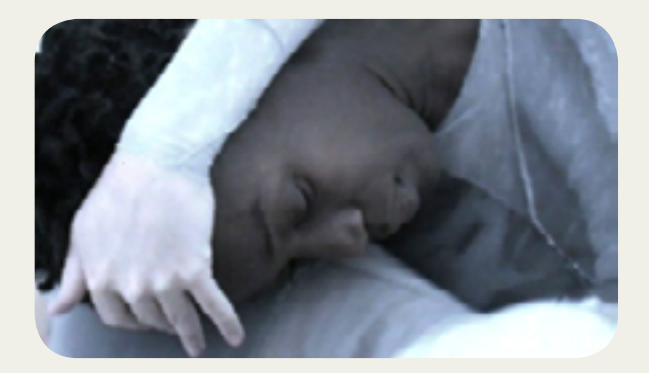

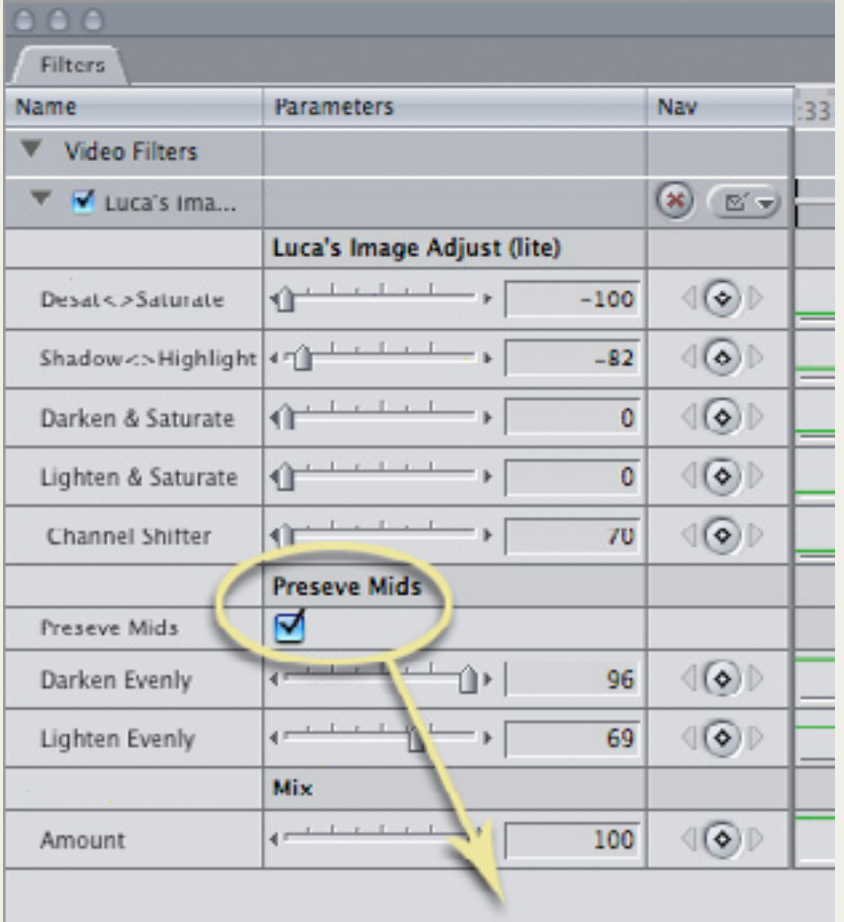

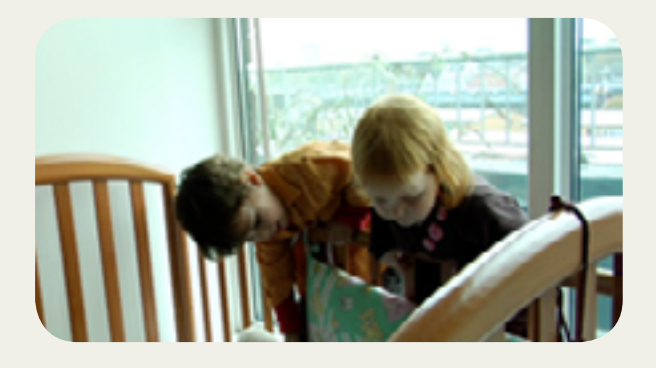

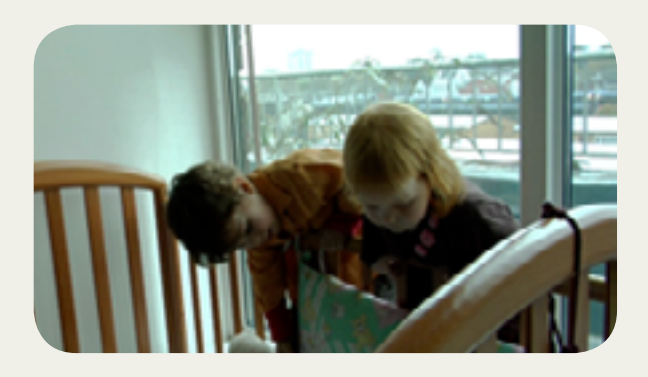

To install the plug-in:

For any enquiries or to send us feedback please email: support@lucavisualfx.com

www.lucavisualfx.com

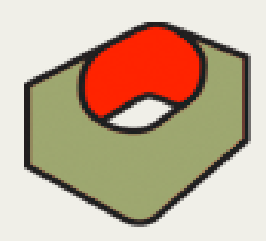

## Luca's Image Adjust